« به نام خد<sup>ل</sup> »

#### رنوس مطالب: .<br>ل

- .1 [نكات مهم پیش از فعّالسازی](#page-0-0) محصوالت
	- .2 [خالصة مراحل نصب محصول](#page-0-1)
		- .3 [دانلود و نصب محصوالت](#page-0-2)
			- .4 فعّالسازی [محصوالت](#page-2-0)

## <span id="page-0-0"></span>**.1 نكات مهم پیش از فعّالسازی محصول**

- -1 با توجه باینكه قفل هر محصول صرفاً روی یك كامپیوتر قابل فعّالسازی است و پس از فعّالسازی، نقل و انتقالِ قفل به یك كامپیوتر دیگر دشوار و پرهزینه میباشد، **لذا لطفاً بسیار دقت فرمایید که محصول خریداری شده را روی کامپیوتر شخصی خود فعّالسازی کنید.**
- -2 جهت پیشگیری از هرگونه تداخل یا ایجاد اشكال در عملكرد قفلِ محصوالت، اكیداً توصیه میشود هنگام استفاده از محصوالت آموزشی سایت خانة برق، هیچ نرمافزار دیگری در حال اجرا نباشد.
- <span id="page-0-1"></span>-3 چنانچه تابحال [قوانین و مقررات استفاده از محصوالت سایت](http://www.mtaghavi.ir/%D9%82%D9%88%D8%A7%D9%86%DB%8C%D9%86-%D9%88-%D9%85%D9%82%D8%B1%D8%B1%D8%A7%D8%AA/) را مطالعه نكردهاید، اكیداً توصیه میشود پیش از شروع به استفاده از محصول، ابتدا آن را مطالعه فرمایید.
- -4 گرچه نصب محصول بسیار ساده بوده و معموالً بدونِ بروز هرگونه خطایی انجام میشود، با این حال چنانچه پس از نصب محصول با مشكلی مواجه شدید، كافیست [فایل سؤاالت متداول](http://dl.mtaghavi.ir/FAQs.pdf) را مطالعه فرمائید.

### **.2 خالصة مراحل نصب محصول**

نصب [محصوالت خانة برق](http://www.mtaghavi.ir/shop/) بسیار آسان بوده و به ترتیب زیر انجام میشود:

**توجّه:** لطفاً حتماً **ترتیب** نصب پلیرها را رعایت فرمائید!

- -1 دانلود و نصب پلیرِ ایبوكها )exe.EbookPlayer\_EEhome)
	- -2 دانلود و نصب پلیرِ ویدیوها )exe.Player\_EEhome)
		- -3 دانلود ویدیوها و ایبوكها
			- -4 فعالسازی محصول

**توجّه:** گرچه در این فایل راهنما به **دو پلیر** اشاره شده ولی تمامی محصوالت خانة برق لزوماً دارای دو پلیر نیستند و بنابراین صرفاً كافیست پلیری كه در [پنل كاربری](http://www.mtaghavi.ir/my-account/downloads/) شما قرار گرفته است را نصب كنید.

در ادامه، مراحل فوق بصورت تصویری تشریح میشوند.

#### <span id="page-0-2"></span>**.3 دانلود و نصب محصول**

**نكته:** پیشنهاد میشود برای دانلود فایلها، از نرمافزارهای مدیریتِ دانلود مانند **[IDM](https://soft98.ir/internet/download-manager/4-internet-download-manager.html)** استفاده شود. این نرمافزار عالوه بر افزایش سرعت دانلود، این امكان را نیز فراهم میآورد تا در صورت تمایل، فایلها را در **مقاطع زمانی مختلف** دانلود كنید.

-1 **بالفاصله** پس از پرداخت وجه، كلیة لینكهای دانلود محصول، هم به [پنل كاربری](http://www.mtaghavi.ir/my-account/downloads/) شما افزوده میشوند و هم به آدرس پست الكترونیكی شما ایمیل میشوند:

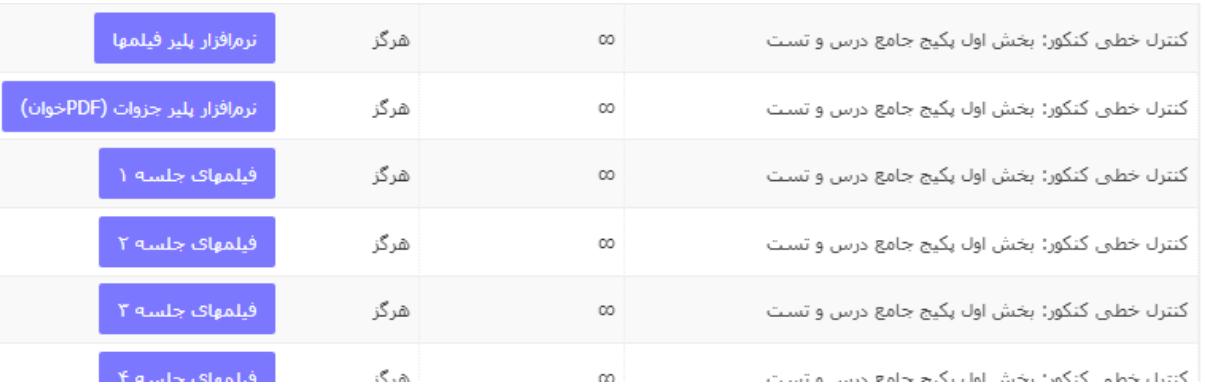

-2 طبق تصویر زیر، روی لینك مربوط به **هر دو پلیر** كلیك كنید تا **پلیرهای پخشکنندة فیلمها و ایبوکها**، توسط كامپیوتر شما دانلود شوند. لطفاً دقت شود كه *Player*های متداولی نظیر*: Player VLC*، *KMPlayer*، *PotPlayer*، *Player Media Windows* و ... قادر به پخش كردن فیلم كالسهای خانة برق نمیباشند و بنابرین دانلود *Player*ها **الزامی** است:

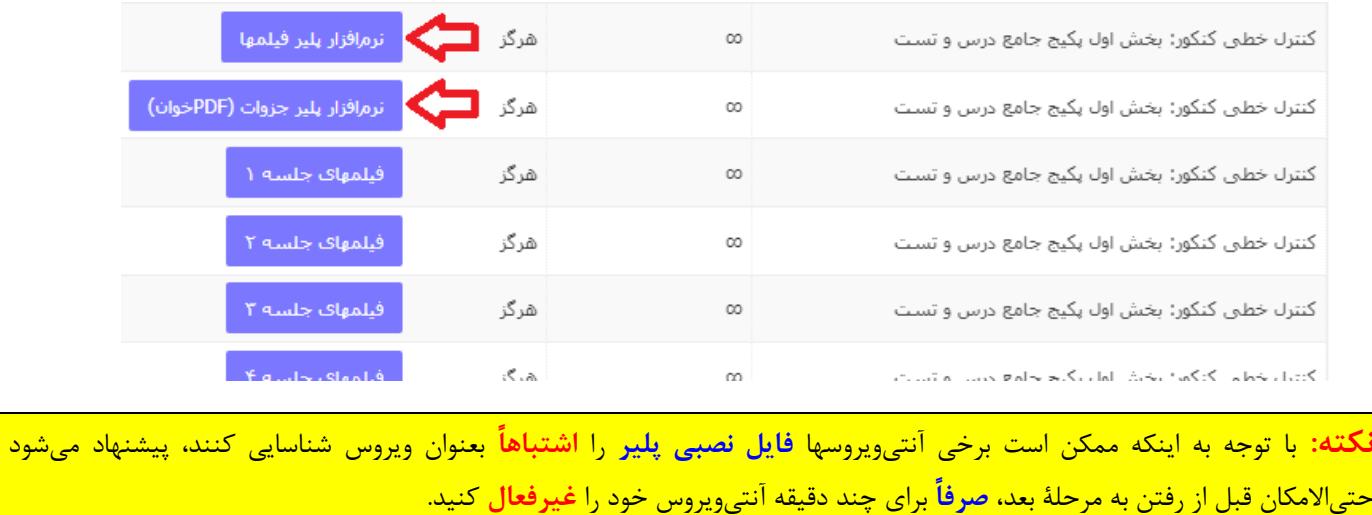

-3 طبق تصویر زیر، روی فایلهای فشردة دانلود شده كلیك-راست كرده و گزینة **Here Extract** را انتخاب كنید تا هر دو پلیر از حالت فشرده خارج شوند:

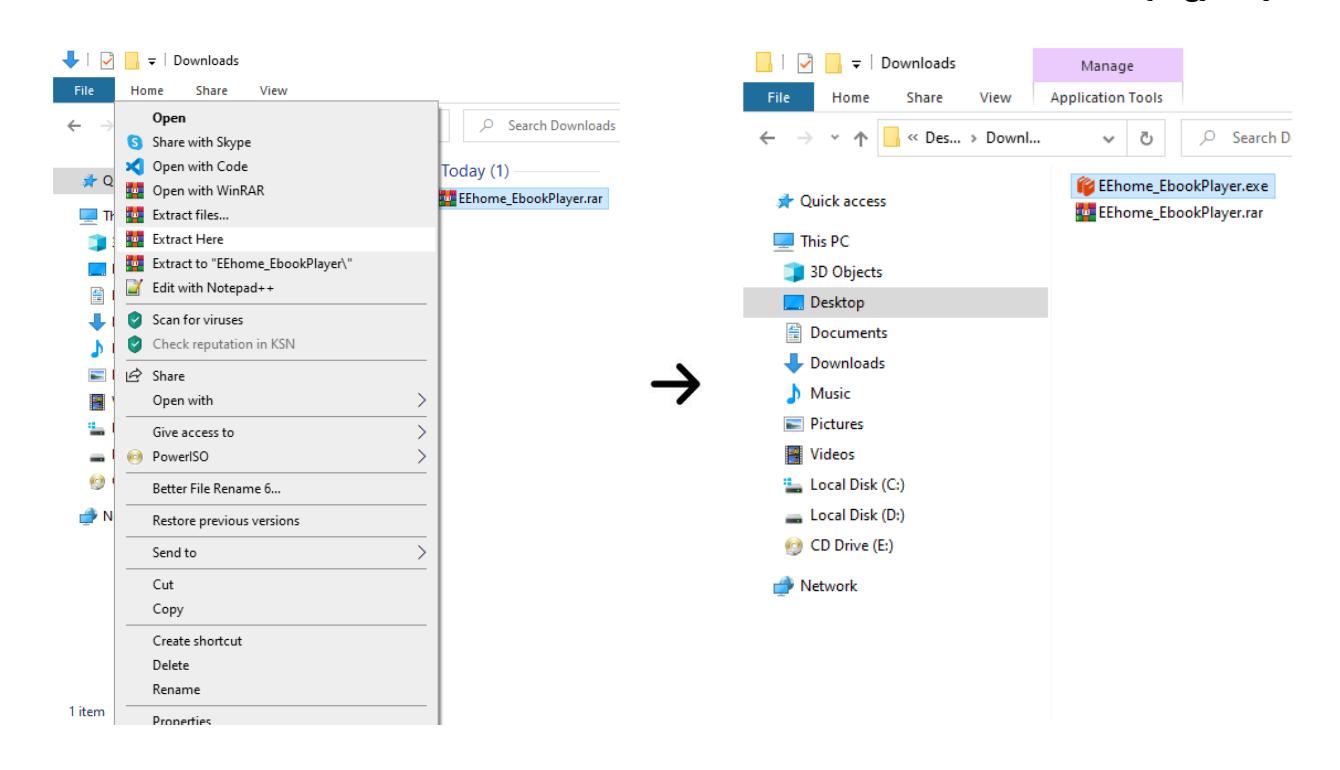

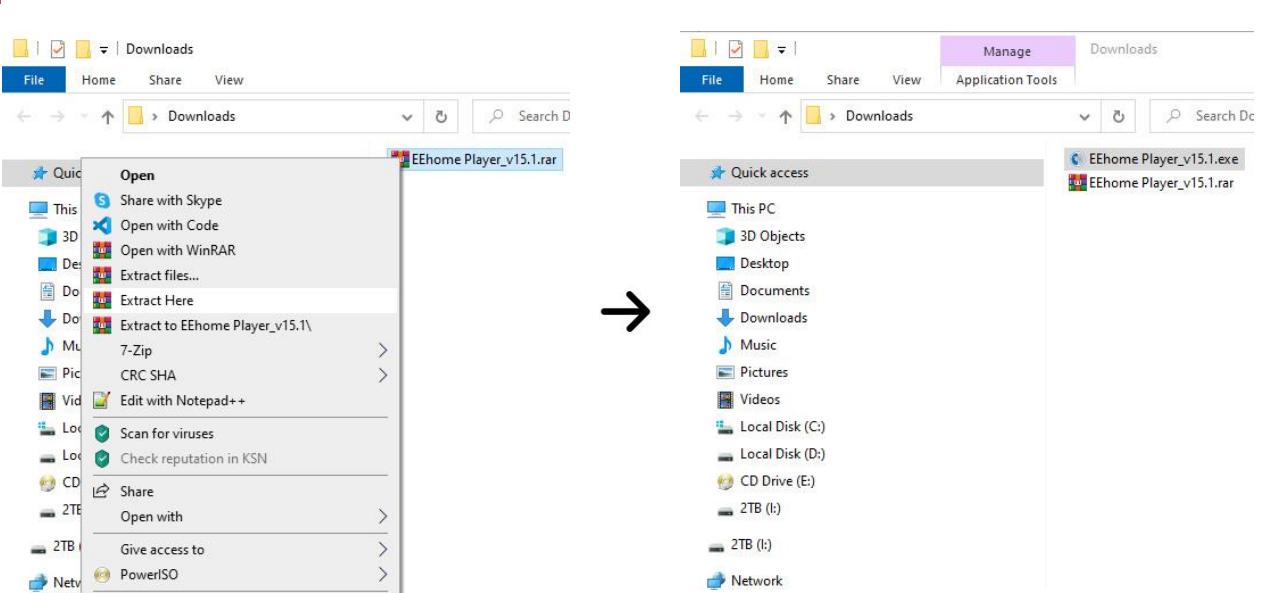

- -4 فایل اجرایی پلیر ایبوكها را اجرا كرده و روی گزینة **install** كلیك كنید تا پلیر ایبوكها نصب شود.
- -5 فایل اجرایی پلیر ویدیوها را اجرا كرده و روی گزینة **install** كلیك كنید تا پلیر ویدیوها نصب شود.

**تذکر:** دانلود و نصب هر یك از دو پلیر **فقط و فقط یكبار** باید انجام شود و چنانچه چندین محصول از سایت خانة برق تهیه كرده باشید، الزامی به دانلود و نصب چندبارة پلیرها **نیست**.

-6 **ویدیوها و ایبوکهای** مورد نیاز خود را از [پنل كاربریتان](http://www.mtaghavi.ir/my-account/downloads/) دانلود كرده و در مسیری **غیرتو درتو** )مانند: EEHome\:C )اكستركت كنید:

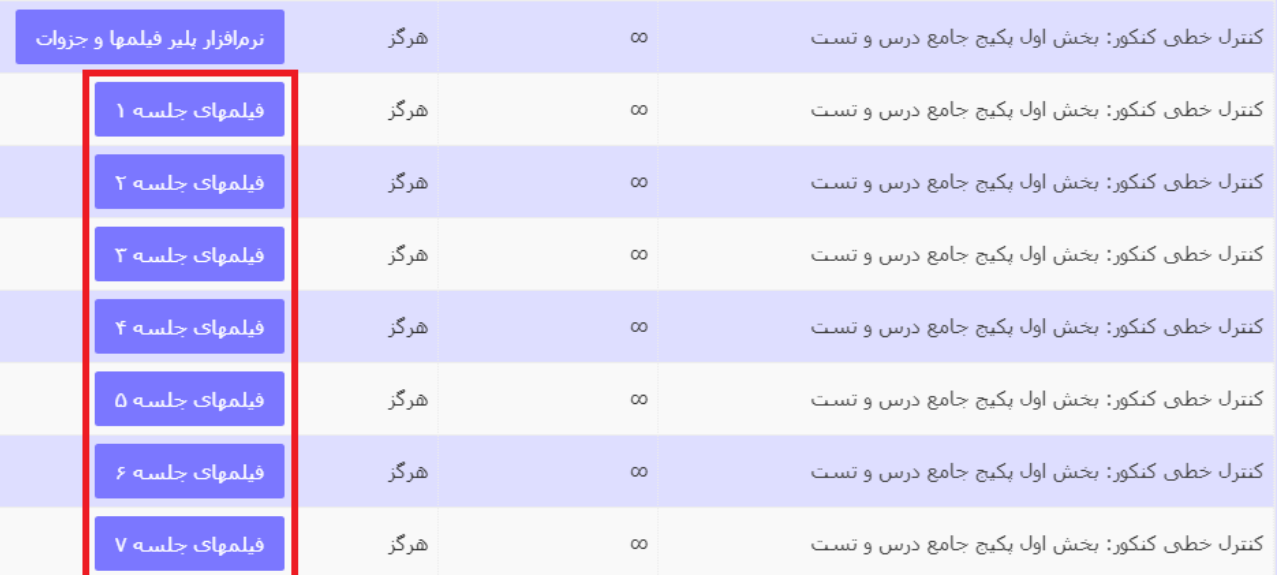

**تذکر بسیار مهم:** بمنظور حمایت هر چه بیشتر از دانشجویان عزیز و تولید محصولی بروز، بیرقیب و ایدهآل، محصوالت سایت بطور پیوسته و رایگان آپدیت شده و تستها و آموزشهای جدیدی به آنها افزوده میشود، لذا از دانشجویان عزیز تقاضا میشود هر از چند گاهی [لینك رخدادنگار](http://www.mtaghavi.ir/?p=7854)  [محصوالت](http://www.mtaghavi.ir/?p=7854) را مطالعه كنند و در صورت انتشار آپدیتهای جدید، آن آپدیتها را نیز دانلود نمایند.

# <span id="page-2-0"></span>**.4 فعّالسازی محصول**

-1 جهت **فعّالسازی پلیر ویدیویی**، به دلخواه یكی از ویدیوهای دانلود شده در مرحلة قبل )با پسوند eehome )را اجرا كرده و سپس شماره سریال 16 رقمی خود را در پنجرهای كه ظاهر میشود **تایپ کنید** )این شماره سریال بالفاصله پس از خرید محصول برای شما ایمیل شده و علاوه بر آن در پن<u>ل ك</u>اربری شما نیز قابل رؤیت است).

.<br>آموزش دانلود ، نصب و فعالسازی محصولات مستخلی است.

ل

م

#### .<br>آموزش دانلود ، نصب و فعالسازی محصولات مسلم به انتقا م ل

-2 جهت **فعّالسازی پلیر فایلهای متنی**، به دلخواه یكی از فایلهای متنی دانلود شده در مرحلة قبل )با پسوند eebook )را اجرا كنید و سپس **شماره سریال 16 رقمی مرحلة قبل را** مجدداً در پنجرهای كه ظاهر میشود **تایپ کنید**.

#### **نكته:**

- .1 با توجه باینكه پروسة فعّالسازی مستلزم اتصال به اینترنت میباشد، هنگام فعّالسازی محصول، **از اتصال کامپیوتر به اینترنت مطمئن شوید.**
	- .2 لطفاً از كپی-پیست كردن شماره سریال **جداً خودداری فرمائید** و حتماً شماره سریال را **بصورت دستی تایپ کنید**.
	- .3 نصب مجدد ویندوز هیچ محدودیتی در استفاده از محصول ایجاد نمیكند و به دفعات دلخواه میتوانید محصول را نصب و فعال كنید.

.<br>ماآرزوی بهترینها ی ن

.<br>خانه برق (وسایت رسمی اسآدتقوی) ب